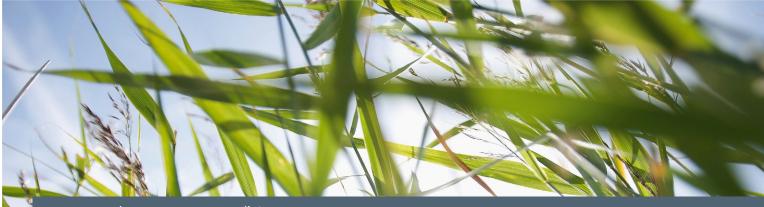

www.siemens.com.au/btp

## FAQ

## Metering – Magflo Meter – How to change the units on a Magflo meter LCD display?

Associated Product(s): MAG5000 (7ME6910-...), MAG6000 (7ME6920-...)

Question

How to change the units on a Magflo meter LCD display?

Answer

By default the Qmax units are displayed on the LCD in m<sup>3</sup>/h to change to I/s proceed to Basic settings to change

Keypad The keypad is used to set the flowmeter. The function of the keys is as follows: TOP UP KEY This key (hold 2 sec.) is used to switch between operator menu and setup menu. In the transmitter setup menu, a short press will cause a return to the previous menu. FORWARD KEY This key is used to step forward through the menus. It is the only key normally used by the operator. BACKWARD KEY e This key is used to step backward through the menus. CHANGE KEY 1+ This key changes the settings or numerical values. SELECT KEY This key selects the figures to be changed. LOCK/UNLOCK KEY This key allows the operator to change settings and gives access to submenus.

L: The lock field. Indicates the function of the lock key.

| J | Ready for change | ▼ | Access to submenu                                                    |
|---|------------------|---|----------------------------------------------------------------------|
|   | Value locked     | ę | RESET MODE: Zero setting of totalizers and initialization of setting |

## **SIEMENS**

- 1. Use the factory password (1000) to put the Magflo transmitter into Setup mode.
- 2. Go to "Basic Settings" menu and find the "Q max." Setting.

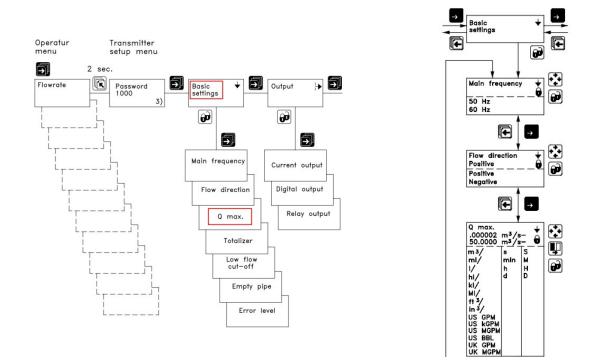

3. Change the Qmax value <u>including the units</u> to be 10-20% above that of the maximum expected flow rate though the Magflo meter. If the maximum value is unknown a temporary rule of thumb flow rate can be used (see table below). Change the Qmax value once the maximum flow rate is determined or provided.

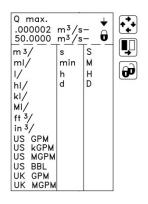

| DN  | Qmax (L/s) |
|-----|------------|
| 40  | 7          |
| 50  | 10         |
| 65  | 18         |
| 80  | 25         |
| 100 | 48         |
| 125 | 60         |
| 150 | 90         |
| 200 | 160        |
| 250 | 280        |
| 300 | 400        |
| 400 | 500        |
|     |            |